# Replication Read Me for: Intergenerational Insurance

Francesco Lancia Alessia Russo Tim Worrall

This document provides guidance for replicating the results in Intergenerational Insurance.<sup>[1](#page-0-0)</sup> The codes are generated using MATLAB (codes were last run with version MATLAB R2023b) and STATA (codes were last run with version StataMP 16). The MATLAB code can be readily replicated using any programming language that implements the pseudocode for numerical algorithms outlined in Part F of the Supplemental Material.

### File Structure

The replication material contains the following six folders:

- (1) Three State Case includes MATLAB scripts to generate outputs for policy functions corresponding to the three-state example outlined in Sections IV and VI of the article
- (2) Two State Case includes MATLAB scripts to generate outputs for policy functions corresponding to the two-state example outlined in Section IX of the article
- (3) Supplemental Material includes both STATA do-files to generate outputs outlined in Part A of the Supplemental Material, which includes descriptive statistics of cross countries comparison, and MATLAB scripts to generate outputs outlined in Parts C of the Supplemental Material, which includes comparatives statics on risk measures, and Part D of the Supplemental Material, which includes the impulse response function for a demographic shock
- (4) Matlab functions includes MATLAB subroutine functions called by MATLAB scripts located within folders  $(1)$ ,  $(2)$ , and  $(3)$
- (5) Stored Figure includes MetaPost input files utilized for plotting the figures in the style reported in the article
- (6) Stored File stores the output file generated by the MATLAB scripts described below

Detailed instructions for replication are reported below and the list of all files included in the replication material is reported in Table 1.

#### Description of the Matlab Codes (m.files)

<span id="page-0-0"></span><sup>&</sup>lt;sup>1</sup>Lancia, Francesco, Alessia Russo, and Tim Worrall. 2024. "Intergenerational Insurance". *Journal of Political* Economy, forthcoming.

#### 1. MATLAB Codes for the Three-state Case

All codes for the numerical analysis with 3 endowment states are contained in the Three State Case folder. The codes generate outputs using the following parameters configuration: Logarithmic utility, no aggregate shocks and endowment shares for the young equal to  $s(1) = 0.5$ ,  $s(2) = 0.625$ , and  $s(3) = 0.8125$ , whose realization probabilities are  $\pi(1) = 0.5$  and  $\pi(2) = \pi(3) = 0.25$ . The discount factors are  $\beta = \delta = \exp(-1/75)$ .

The m.files must be executed in the order described below:

- i. Generate policy 3s.m: Generates the value function  $V(s, \omega)$  and policy functions  $f(s, \omega)$  and  $g_r(s, \omega)$  (see, Lemmas 1-3 of the article), calling the following MATLAB functions: cheby\_points.m, utility.m, Value\_Iteration\_3state.m
	- Note: The MATLAB function Value Iteration 3state.m is based on Algorithm 2 described in Part F of Supplemental Material

Output file: Policy 3state.mat

ii. **Bond\_policy\_3s.m**: Generates debt policy functions  $b_r(d)$  (see, Corollary 1 of the article), and fiscal reaction function  $\tau(d)$  given by Equation (16) of the article, calling the MATLAB function utility.m and using the output file Policy 3state.mat from Point 1(i)

Output file: Debt\_policy\_3state.mat

- iii. Figure2.m: Plots the sample path illustrated in Figure 2 of the article in MATLAB .fig format using the output file Policy 3state.mat from Point 1(i)
- iv. Figure3.m: Plots debt policy functions and the bond revenue illustrated in Figure 3 of the article in MATLAB .fig format using the output file Debt policy 3state.mat from Point  $1(i)$

### 2. MATLAB Codes for the Two-state Examples

All codes for the numerical analysis with 2 endowment states are contained in the Two State Case folder. The codes generate outputs using the following parameters configuration: Logarithmic utility, no aggregate shocks and endowment shares for the young equal to  $s(1) = \kappa - \epsilon$  and  $s(2) = \kappa + \epsilon$  with  $\kappa = 3/5$  and  $\epsilon = 1/10$ , whose realization probability is  $\pi(1) = 0.5$ . The discount factors are  $\beta = \delta = \exp(-1/75)$ .

The m.files must be executed in the order described below:

- i. Generate policy 2s.m: Generates the value function  $V(s, \omega)$  and policy functions  $f(s,\omega)$  and  $g_r(s,\omega)$  (see, Lemmas 1-3 of the article), calling the following MATLAB functions: utility.m, Autarky.m, Maxstat.m, Intconv.m, cheby points.m, weight.m, Value Iteration.m
	- Note: The MATLAB function Value Iteration.m is based on Algorithm 2 described in Part F of the Supplemental Material

Output file: Canonical policy.mat

- ii. **Bond\_policy\_2s.m**: Generates debt policy functions  $b_r(d)$  (see, Corollary 1 of the article), and fiscal reaction function  $\tau(d)$  given by Equation (16) of the article, along with yields on the k-period bond  $y^k(x)$  (see, Proposition 6), and long-run distribution  $\phi$  and the Martin-Ross bound  $\Upsilon$  (see, Proposition 8), calling the MATLAB function utility.m and using the output file Canonical policy.mat from Point 2(i)
	- Note: The invariant distribution is computed using Algorithm 3 described in Part F of the Supplemental Material

Output file: Debt policy 2state.mat

- iii. Figure4.m: Plots the invariant distribution and the multiplicative risk premium illustrated in Figure 4 of the article in MATLAB .fig format using the output file Debt policy 2state.mat from Point 2(ii)
- iv. Shooting.m: Generates the policy functions calling the MATLAB function saddle.m
	- Note: The MATLAB function saddle.m is based on Algorithm 1 described in Part F of the Supplemental Material

#### 3. MATLAB Codes for Part C of the Supplemental Material

All codes for the numerical analysis in Part C of the Supplemental Material are contained in the Part C subfolder inside the Supplemental Material folder. The m.files must be executed in the order described below:

i. Comparative betadelta.m: Computes the comparative statics of various risk measures with respect to changes in the discount factor, calling the following MATLAB functions: utility.m, Autarky.m, Maxstat.m, Intconv.m, cheby points.m, Value Iteration.m, Matrices.m

Output file: Comparative betadelta.mat

ii. Comparative epsilon.m: Computes the comparative statics of various risk measures with respect to changes in the variability of endowment shares, calling the following MATLAB functions: utility.m, Autarky.m, Maxstat.m, cheby points.m, Intconv.m, Value Iteration.m, Matrices.m

Output file: Comparative epsilon.mat

iii. Comparative kappa.m: Computes the comparative statics of various risk measures with respect to changes in the mean of endowment shares, calling the following MATLAB functions: utility.m, Autarky.m, Maxstat.m, Intconv.m, cheby points.m, Value Iteration.m, Matrices.m

Output file: Comparative kappa.mat

iv. FigureC1.m: Plots the comparative statics on various risk measures illustrated in Figure C.1 of the Supplemental Material in MATLAB .fig format using the output files Comparative betadelta.mat from Point 3(i), Comparative epsilon.mat from Point 3(ii), and Comparative kappa.mat from Point 3(iii)

## 4. MATLAB Codes for Part D of the Supplemental Material

All codes for the numerical analysis in Part D of the Supplemental Material are contained in the Part D subfolder inside the Supplemental Material folder. The m.files must be executed in the order described below:

i. **IRF demo.m**: Generates the impulse response functions following a temporary demographic shock, using the output file Canonical policy.mat from Point 2(i) after calling the following MATLAB functions: utility.m, Autarky.m, Maxstat\_n.m, cheby points.m, Value Iteration demo.m

Output file: IRF demo.mat

ii. FigureD1.m: Plots the impulse response functions for a demographic shock that increases the population size in both the first-best case and the case with limited enforcement, similar to the scenario illustrated in Figure D.1 of the Supplemental Material, in MATLAB .fig format, using the output file IRF demo.mat from Point 4(i)

Approximate time needed to reproduce the analyses on a standard 2023 desktop machine is less than 2 minutes. The number of iterations typically ranges between 10 and 50 for each script.

## Description of the STATA Codes (do.files)

The codes for the descriptive analysis in Part A of the Supplemental Material are contained in the Part A subfolder inside the Supplemental Material folder. The LIS data is available upon registration to registered researchers only and and exclusively for non-commercial purposes. See [www.lisdatacenter.org/data-access/lissy/eligibility/](https://www.lisdatacenter.org/data-access/lissy/eligibility/) for information on eligibility. The files are described below:

- code LIS.txt: Contains the sequence of commands to remotely generate the dataset Data FigureA1.dta based on LIS data<sup>[2](#page-3-0)</sup>
- FigureA1.do: Plots the time series of the relative income measure for the young and the old illustrated in Figure A.1 of the Supplemental Material in STATA .gph format

Data file: Data FigureA1.dta

## Source Code for Figures

All figures, in the format as they appear in the article, can be compiled by running the MetaPost file MS20211202R3.mp inside the *Stored\_Figure* folder. The metapost file for the paper figures uses standard files graph.mp and hatching.mp

<span id="page-3-0"></span><sup>2</sup>Luxembourg Income Study (LIS) Database. 2024. Data retrieved for several countries, 13th January 2024. Luxembourg: LIS, [https://www.lisdatacenter.org](https://www.lisdatacenter.org/our-data/lis-database/)

- Figure 1. Deterministic Policy Function Output file: MS20211202R3-1.eps
- Figure 2. Sample Path of the Young Consumption Share
	- Data file: SamplePath.d
		- Note: The source code for generating SamplePath.d is Figure2.m (see, Point  $1(iii)$

Output file: MS20211202R3-2.eps

- Figure 3. Debt Dynamics & Bond Revenue Function
	- Note: The source code for generating the data points used in the MS20211202R3.mp is Figure 3.m (see, Point  $1(iv)$ )

Output file: MS20211202R3-3.eps

• Figure 4. Invariant Distribution & Multiplicative Risk Premium

Data files: MRP.d and invidst.d

– Note: The source code for generating MRP.d and invidst.d is Bond policy 2s.m  $(see, Point 2(ii))$ 

Output file: MS20211202R3-4.eps

All figures, in the format as they appear in the Supplement Material, can be compiled by opening the Stored Figure folder and running the MetaPost file SupMat.mp inside the Supplemental Material subfolder. The metapost file for the supplemental material uses graph.mp and latexmp.mp. It needs to be run twice with the switch -tex=latex

#### • Figure A.1. Relative Income of Young and Old for six OECD Countries

Data files: Germany.d, Italy.d, Norway.d, Spain.d, UK.d and US.d

– Note: The source code for generating the set of .d files used as input is Data FigureA1.dta Output file: SupMat.1 (EPSF format)

• Figure C.1. Comparative Statics

Data files: AfigC1.d, BfigC1.d, CfigC1.d, DfigC1.d, EfigC1.d, FfigC1.d, GfigC1.d, HfigC1.d and IfigC1.d

– Note: The source codes for generating the set of .d files used as input are Comparative betadelta.m, Comparative epsilon.m and Comparative kappa.m (see, Point  $3(iv)$ 

Output file: SupMat.2 (EPSF format)

### • Figure D.1. Impulse Response Functions for a Demographic Shock

Data files: DemoShock.d and FigD1.d

– Note: The source code for generating DemoShock.d and FigD1.d is IRF demo.m  $(see, Point 4(ii))$ 

Output file: SupMat.3 (EPSF format)

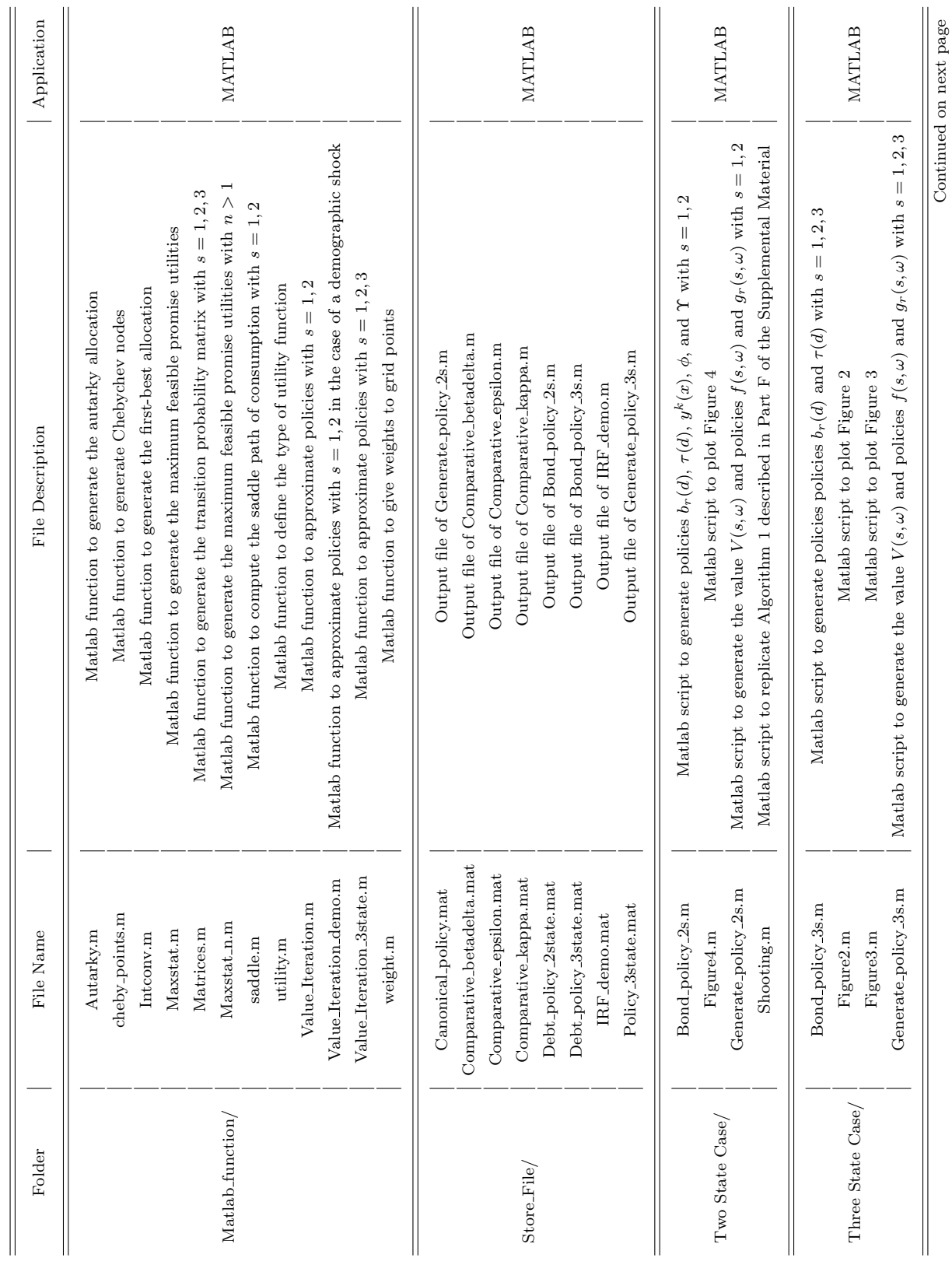

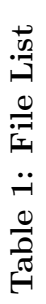

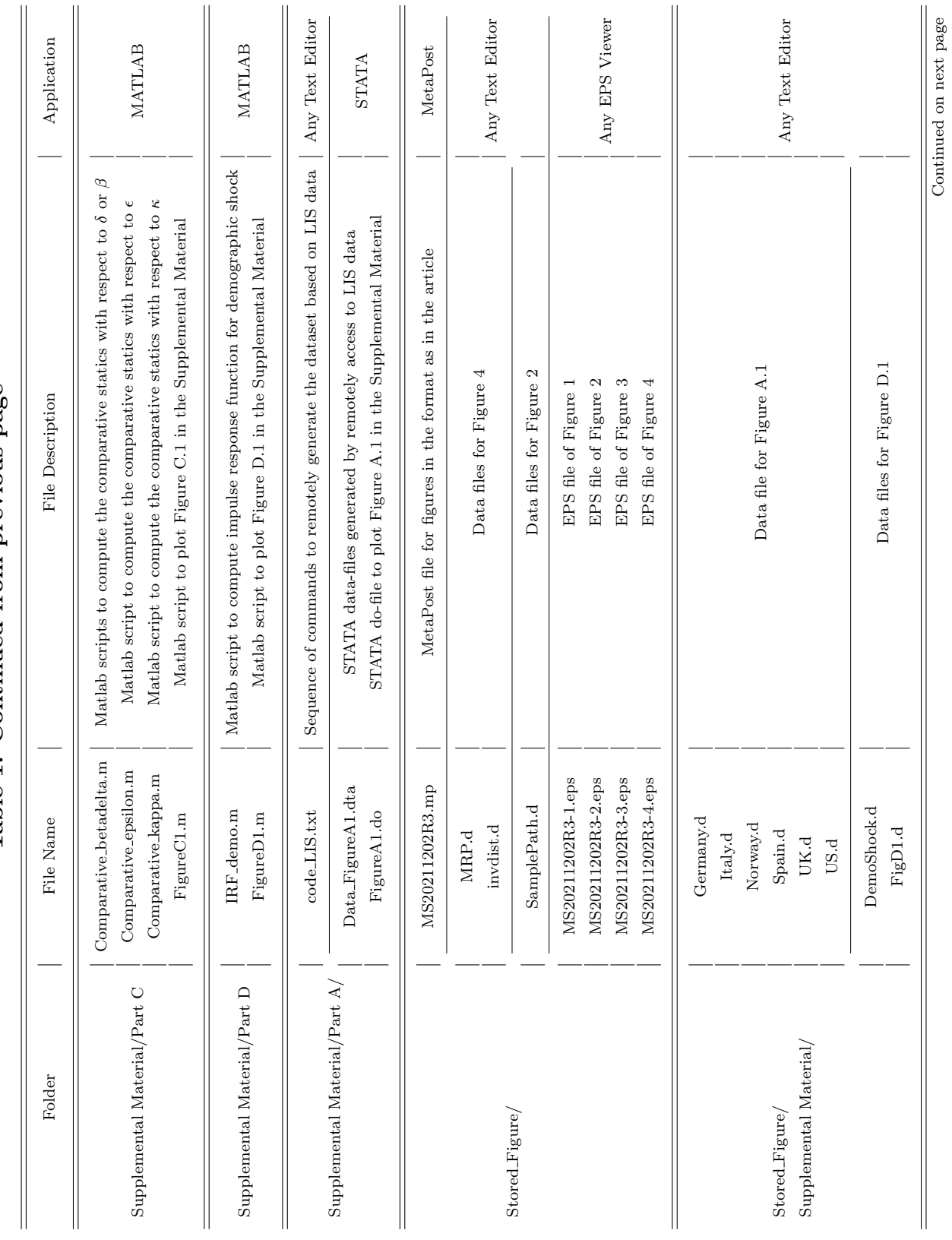

Continued on next page

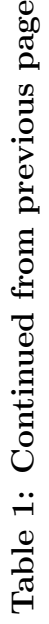

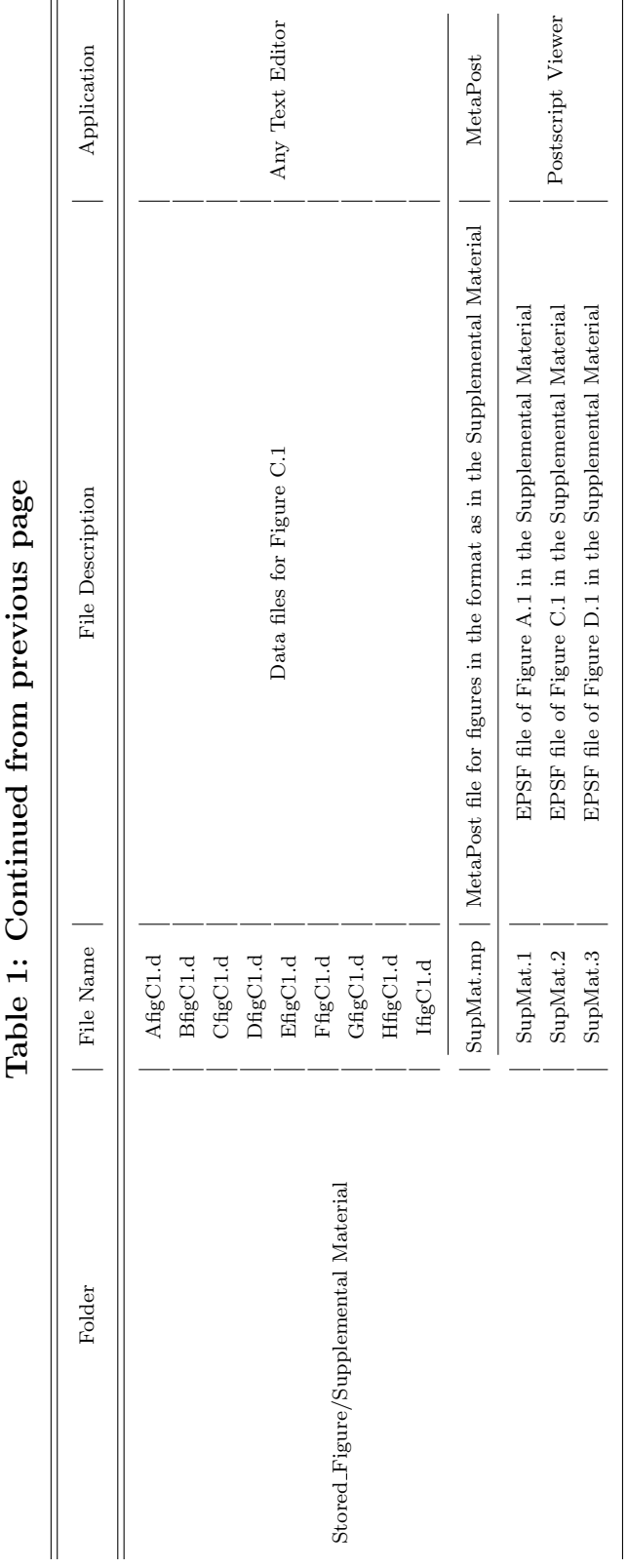

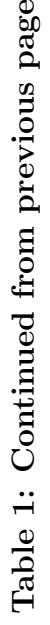